# **Alternative Payment Methods** A detailed handbook

# payyo

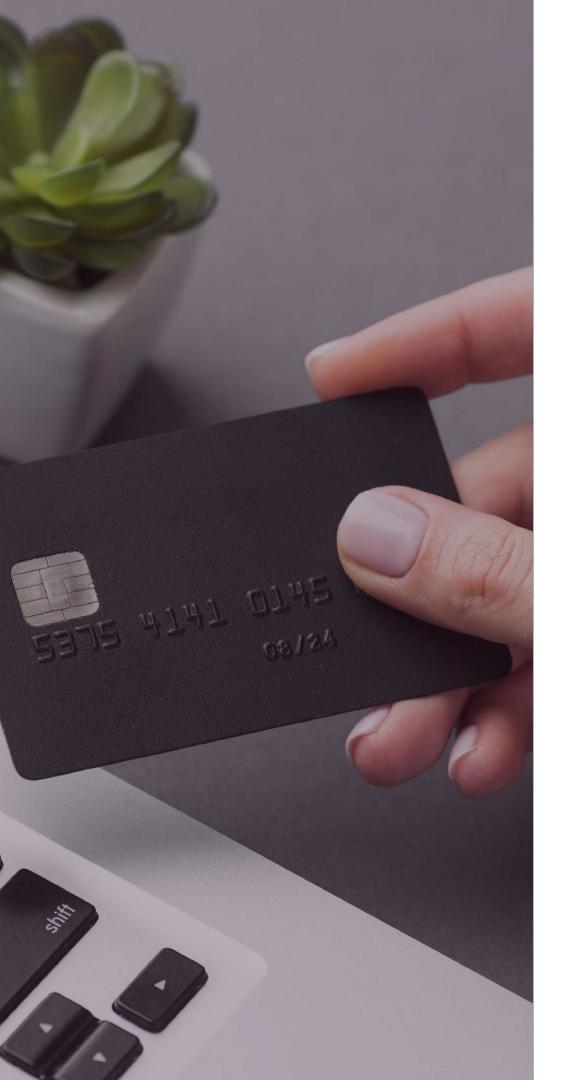

# An introduction

Welcome to Payyo's handbook for alternative payment methods.

Here, you will find a comprehensive guide to payment methods beyond traditional credit cards.

We explain the advantages of using alternative payment methods for your business and provide detailed insights into the diverse range of options Payyo offers.

At Payyo, we're dedicated to continually broadening our selection of APM's (Alternative Payment Methods to meet the evolving needs of our clients.

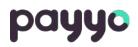

# Why use alternative payment methods?

Did you know that approximately 6% of customers end an online transaction because their preferred payment method is not available? Some sources claim that this percentage is higher if only credit cards are offered as payment.

As a payment partner for platforms, SaaS and marketplaces in the travel and leisure industry, we know how important an online payment flow of high quality and the resulting conversion for a merchant is. Conversion means the ratio when a website visitor turns into a customer, in our case, in successfully completing a payment.

There are different factors related to higher conversion rates. Looking at the mere checkout process, there are a lot of technical aspects that drive or decrease conversion. But also the number of available payment methods is an important asset for a merchant's turnover. Accessing new markets with additional local payment methods in the checkout is possible. To help their clients grow, Payyo considered this topic and solved the problem of an insufficient conversion rate by adding relevant payment methods for merchants and their customers.

As you can see in the chart below, Payyo has a large portfolio of alternative payments that are already used by some of our customers through our HPP (Hosted Payment Page). Even Though, credit cards are the most common payment, adding alternative payments will help to increase the conversion rate.

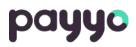

# Which alternative payment method is beneficial for my business?

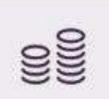

Whether merchants are looking to achieve successful geographical expansion or improve the conversion in their domestic markets, alternative payments during the checkout process can play a key role.

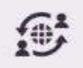

Payment method fragmentation varies strongly by geography, while credit card brands have become internationally available, others have remained confined to a single country, or even a single segment of the population in that country. Therefore, identifying their target audience is an important first step at the moment to decide which payment options offer to your clients.

| 0   | s= |
|-----|----|
| - N |    |
| ~ 1 | _  |

For example, if you are planning to target Swiss market you should enable TWINT, whereas if you want to reach the German market Giropay will be the key payment for those customers.

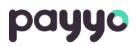

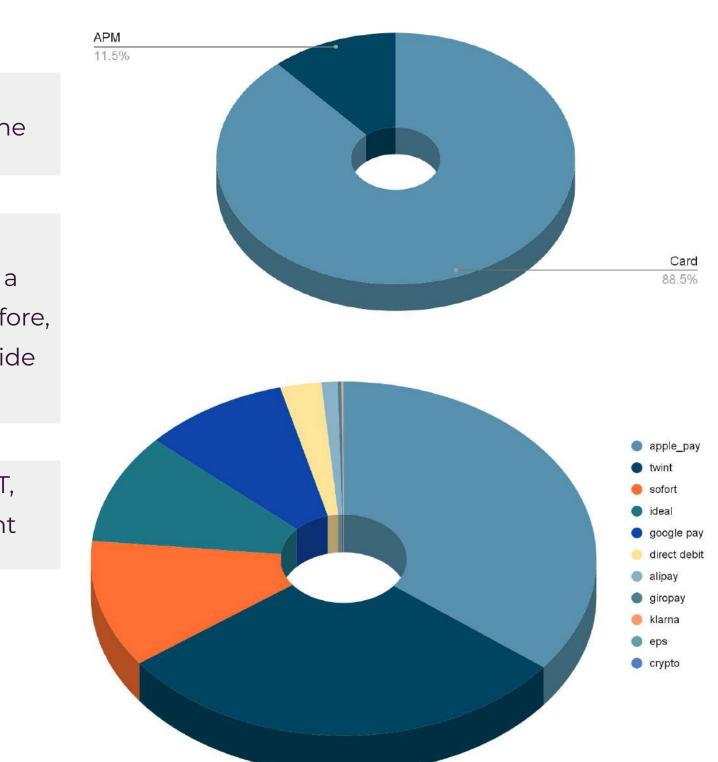

# The complete Payyo Alternative Payment Methods Handbook

# For more information click on the payment method, you would like to know more about

| Payment Method    | Туре          | Country                                                   | Currency                      |
|-------------------|---------------|-----------------------------------------------------------|-------------------------------|
| iDeal             | Bank transfer | Netherlands                                               | EUR                           |
| Alipay            | eWallet       | China                                                     | EUR, CHF                      |
| Twint             | eWallet       | Switzerland                                               | CHF                           |
| <u>Sofort</u>     | Bank transfer | Austria, Belgium, Germany, Spain, and The<br>Netherlands. | EUR                           |
| SEPA direct debit | Bank transfer | SEPA Area                                                 | EUR                           |
| Apple Pay         | eWallet       | Worldwide                                                 | All currencies Payyo supports |
| <u>Google Pay</u> | eWallet       | Worldwide                                                 | All currencies Payyo supports |
| Giropay           | Bank transfer | Germany                                                   | EUR                           |
| EPS               | Bank transfer | Austria                                                   | EUR                           |
| Swissbilling      | Bank transfer | Switzerland                                               | CHF                           |
| Klarna            | eWallet       | Switzerland and Germany                                   | EUR, CHF                      |
| Crypto Currencies | eWallet       | Worldwide                                                 | CHF, EUR, USD, GBP            |

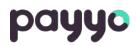

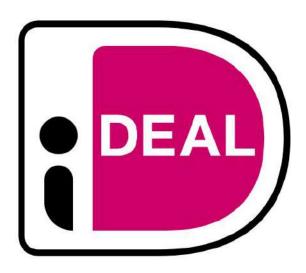

iDEAL is the leading payment system in the Netherlands that allows customers to complete transactions online using their bank of choice. Ideal is the preferred payment option in the Netherlands with a market share of 59% of online transactions processed by Ideal.

Which banks allow customers to pay through iDEAL?

ABN AMRO, ASN Bank, bung, ING, Knab, Rabobank, RegioBank, Revolut, SNS, Triodos Bank, Van Lanschot, Yoursafe B.V. (formerly: Bitsafe)

### Important to know:

- Ideal is NOT COMPATIBLE WITH IFRAMES / POP UPS and needs to allow redirection for payment completion

- In the HPP solution, the webpages of some banks will break out of the iFRAME and the payment process will not be available.

### Payment Flow (on our HPP)

| <b>1.</b><br>Customer selects the<br>products and/or servi<br>on the merchant's we<br>and navigates to<br>checkout. | ces    | <b>2.</b><br>Customer selects iD<br>payment method or<br>merchant's paymen<br>on Payyo's hosted p<br>page. | n 1<br>nt | the<br>page or                      | <b>3.</b><br>Customers are reto the acquirer propage and select to bank. | ayı | ment |                                       |  |
|----------------------------------------------------------------------------------------------------|--------|----------------------------------------------------------------------------------------------------|-----------|-------------------------------------|--------------------------------------------------------------------------|-----|------|---------------------------------------|--|
| Customer is<br>rected to their bank.                                                                                | the ac | mer logs into<br>count and confirms<br>ayment.                                                             |           | <b>6.</b><br>iDEAL aut<br>the payme | orized<br>nt in real time.                                               |     |      | ner is redirected to<br>ssful payment |  |

Above flow is generic, there might be some changes depending on the bank chosen

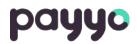

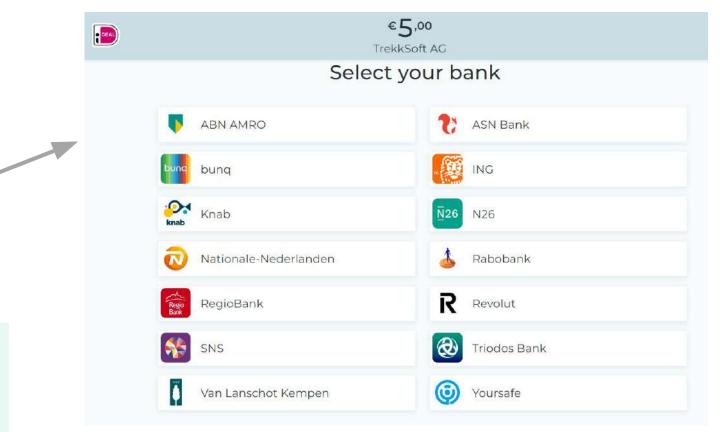

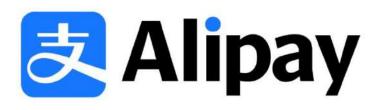

Alipay is a digital e-wallet which also includes a mobile app that allows customers to store credit cards, debit cards, and bank services so they can pay easily.

This payment method is one of the most important in China.

With over one billion users, Alipay handles more than half of China's payments and transformed a cash market into a card-trust-ing market with their eWallet.

### Payment Flow (on our HPP)

| 1.                        |
|---------------------------|
| Customer selects the      |
| products and/or services  |
| on the merchant's website |
| and navigates through the |
| checkout page.            |

# 2.

Customer selects Alipay in merchants checkout or in Payyo's Hosted Payment Page when he is redirected.

# 3.

Customer pays in our HPP and is redirected to the acquired payment page

# 4.

Customer is on a desktop device and scans the QR code on the payment page with his mobile or logs into his Alipay account. Customer is presented with transaction in local currency (exchange performed by Alipay).

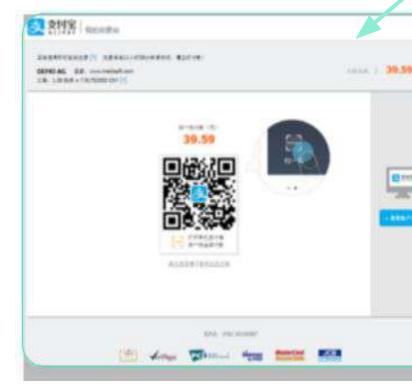

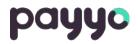

# 5.

Customer enters the payment details and confirms the payment. Then is redirected to a successful payment on Alipay Page.

# 6.

Customer is redirected to Payyo's successful payment page.

| 10/7-1782 BIR-168 |
|-------------------|
|                   |
|                   |
| -                 |
| #1#91             |
|                   |
| PS - 444504.      |
| 1.0               |
|                   |
|                   |
|                   |

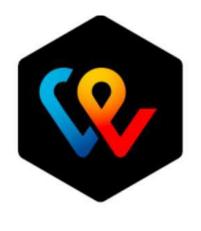

TWINT

TWINT is a digital Swiss wallet.

The customer can store their bank account in the mobile app their credit and debit card. With this app, customers can purchase online, quickly and conveniently using their smartphone. Note: Only "Pay Now" option is available in Payyo

# Payment Flow (on our HPP)

# 1.

Customer selects the products and/or services on the merchant's website and navigates through the checkout page.

### 2.

Customer selects TWINT payment method on the merchant's checkout or once he gets redirected to Payyo's hosted payment page.

# 3.

Customer pays in our HPP and is redirected to the acquired payment page.

### Total amount CHF 5.20 Offer Terms and Conditions test Merchant Payyo AG Haughtstrasse 15 3800 Mattern b. Interlaken Switzerland accounts@piayyo.th

000000000000

4.

scan or select "code" tab on his mobile device.

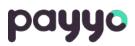

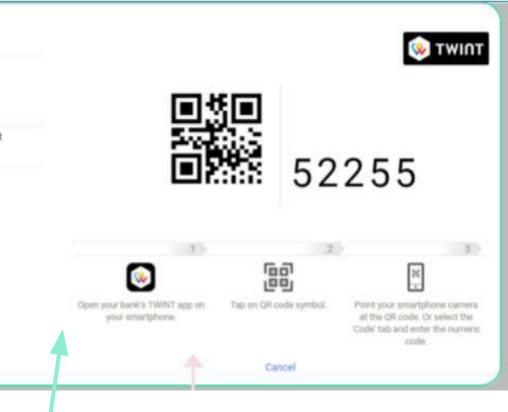

Payment page displays a QR code that the customer needs to and enter the numeric code with the TWINT app installed

# 5.

Customer confirms the payment in the mobile app and gets redirected to a successful payment in the app as well as on the desktop, he gets redirected to Payyo successful payment page.

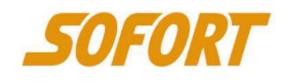

Sofort is based on the principle of a bank transfer, but more convenient as the customer only has to verify the payment. He does not need to fill out any details.

Sofort is a key online payment in German-speaking countries of Europe. Sofort banking is available to consumers holding an account in Austria, Belgium, Germany, Spain, and The Netherlands.

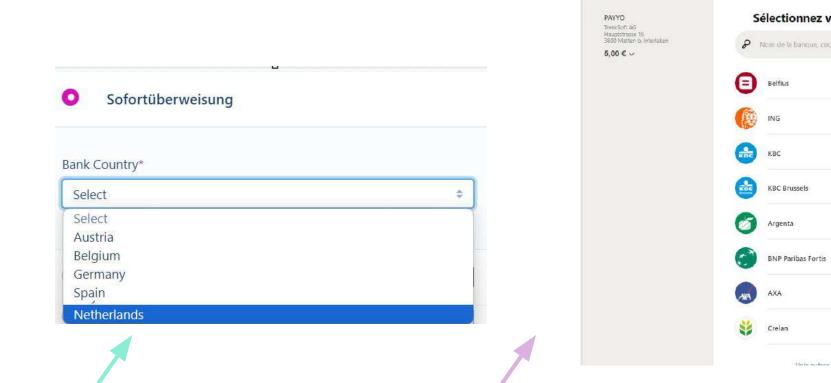

# Payment Flow (on our HPP)

# 1.

Customer selects the products and/or services on the merchant's website and navigates through the checkout page.

# 2.

Customer selects the Sofort payment method on the merchant's checkout or once he gets redirected to Payyo's hosted payment page. In our HPP he will need to indicate the bank country that he wants to pay from a list that is displayed.

# 3.

He pays in our HPP and gets redirected to the acquirer payment page where he needs to choose the bank of preference, according to the bank country chosen beforehand.

# 4.

The customer gets redirected to the bank payment page to finish the purchase.

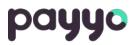

|   | ×                |
|---|------------------|
|   |                  |
|   |                  |
|   |                  |
| 3 |                  |
| > |                  |
| þ |                  |
| > |                  |
| > |                  |
| > |                  |
| 3 |                  |
| > |                  |
|   | ><br>><br>><br>> |

5.

Depending on the bank, the customer enters a transaction authentication number which is sent via SMS or generated on a secure device in order to finish the purchase.

# 6.

The customer gets redirected to Payyo's successful payment page.

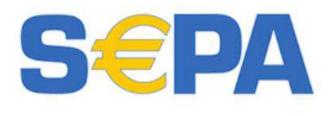

SEPA Direct Debit is suitable for merchants that regularly collect amounts in Euros and want to offer their customers a simple and convenient alternative payment.

This payment option is an easy way to take bank payments from customers, using an IBAN (International Bank Account Number).

SEPA Direct Debit is a reusable, delayed notification payment method. This means that it can take up to 14 business days to receive notification on the success or failure of a payment after you initiate a debit from the customer's account, though the average is five business days.

### Payment Flow (on our HPP)

## 1.

Customer selects the products and/or services on the merchant's website and navigates through the checkout page.

## 2.

Customer selects the SEPA Direct Debit payment method on the merchant's checkout or once he gets redirected to Payyo's hosted payment page.

> Checkout Payment method

Credit/Debit Lard

O Direct Debit

Account inclusive range

Ergi abrest

Sale rane!

# 3.

Customer chooses the payment method in Payyo HPP and fills up the information requested.

EUR 5.00

Terris and Conditions BUR \$388

Nixir cart

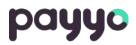

# 4.

The customer gets redirected to the bank payment page to finish the purchase.

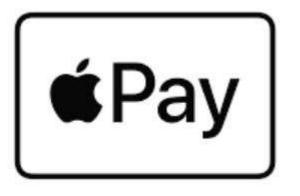

Apple Pay is a mobile payment and digital wallet service by Apple Inc. that allows users to make payments in person, in iOS apps, and on the web. It is supported on the iPhone, Apple Watch, iPad, and Mac.

People appreciate using Apple Pay to make purchases quickly and easily. You can enhance the purchase experience in your app or website by creating a streamlined checkout process and presenting a customized payment sheet that lets people promptly authorize payments and complete their transactions.

### Payment Flow (on our HPP)

1.

Customer selects the products and/or services on the merchant's website and navigates through the checkout page.

2.

Customer selects the Apple Pay payment method on the merchant's checkout or once he gets redirected to Payyo's hosted payment page.

> Total amount EUR 5.00

Terms and Condition Interaction

# 3.

Please select your preferred payment means

Soluting presenting 1

€Pay

The customer is redirected to the acquirer payment page, and select Apple Pay.

# 4.

Customer selects Apple Pay and the ewallet pops up in order to finish the payment. Apple Pay asks for a second step authentication of the customer, whether they need to scan the finger or insert a verification code that is sent by message to the customer number.

| his state                      | Please select your preferre |
|--------------------------------|-----------------------------|
| EUR 5.00                       | Parameter and a             |
| The sector and Conditions Text | #Pay                        |
|                                |                             |
| THENRY AS                      | #Pay                        |
|                                |                             |
|                                |                             |
|                                | WY TERMS AND CONDITIONS TO  |
|                                |                             |
|                                | Pay with Tasah ID           |
|                                | Pay with teach D //         |

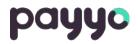

# 5.

The customer finishes the payment and is redirected to the successful Payyo Payment Page.

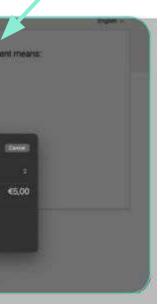

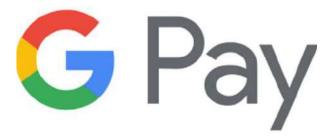

Google Pay is a mobile payment system that acts as a virtual wallet, allowing users to make payments and transfer money straight from their phones. The service is free for users and can store credit, debit, gift, and loyalty card information.

To make a purchase, a customer taps their mobile device on a point-of-sale terminal or chooses to pay in your mobile app. Google Pay responds with the customer's tokenized card and a cryptogram which acts as a one-time-use password.

### Payment Flow (on our HPP)

1.

Customer selects the products and/or services on the merchant's website and navigates through the checkout page.

## 2.

Customer selects the Google Pay payment method on the merchant's checkout or once he gets redirected to Payyo's hosted payment page.

# 3.

The customer is redirected to the Google Pay payment page and selects Google Pay to proceed with the payment process.

# 4.

The customer is asked to finish the payment process, reviewing and finishing the payment.

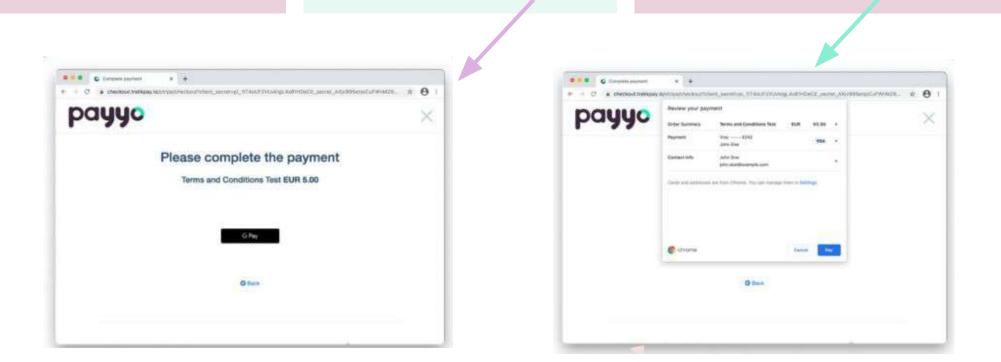

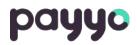

# 5.

The customer finishes the payment and is redirected to the successful Payyo Payment Page.

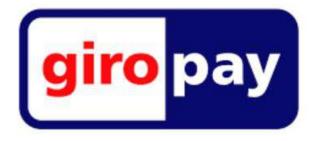

Giropay is a very popular online banking payment system in Germany that allows customers to pay with an online bank transfer with the banking details (PIN) and a TAN (Transaction Authentication Number) to authorize the payment, although payments for less than 30 euros do not need a TAN.

This could be an alternative payment option for those customers that do not have or desire to use their credit card online. They feel comfortable and secure because their payment is facilitated by their bank. Besides those benefits, a Giropay transaction is free of charge for the customer, and their transaction history and payment details can be viewed in their baking report.

### Payment Flow (on our HPP)

| <b>1.</b><br>Customer selects the<br>products and/or<br>services on the<br>merchant's website<br>and navigates through<br>the checkout page. | our HP<br>the Giro<br>they ne<br>bank so | stomer selects GiroPay in<br>P and gets redirected to<br>opay payment page where<br>eed to fill in the bank name,<br>ort code, or BIC to continue<br>e payment.                                                          | bank, where th | directed to their<br>ey input their<br>ls, for example:                     | <b>4.</b><br>The customer complete payment using their standard authenticat                                             |
|----------------------------------------------------------------------------------------------------|------------------------------------------|----------------------------------------------------------------------------------------------------|----------------|-----------------------------------------------------------------------------|----------------------------------------------------------------------------------------------------|
| TrekkSoft AG<br>Gesamtpreis                                                                                                    | ⊈ 5,00€<br>⊊ 5,00€                       | Bank suchen - mit giropay zahlen.  Machdem du deine Bank ausgewählt hast, kannst du deine Zahlung über dein Onlinebankling freigeben.  Bankname, BLZ oder BIC                                                            |                | Kont                                                                        | <b>⊽ 5,00 €</b><br>Volksbanken<br>Raiffeisenbanken<br>toauswahl                                                         |
|                                                                                                    |                                          | <ul> <li>Sparkasse</li> <li>Volksbank Ralffelsenbank</li> <li>Commerzbank</li> <li>Commerzbank</li> <li>Deutsche Bank</li> <li>Postbank</li> <li>condirect</li> <li>PSD Bank</li> <li>Eine andere Bank suchen</li> </ul> |                | zur Eingabe der Onlinebanki<br>Ihre IBAN<br>VR-NetKey / Alias<br>Weiter zur | nd ihrem VR-NetKey / Alias geht es weiter<br>ing PIN und zur Freigabe der Zahlung.<br>Zahlungsfreigabe<br>ung abbrechen |

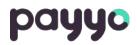

pletes the ir bank's cation method.

# 5.

After completing their payment, the customer is redirected to Payyo successful payment page.

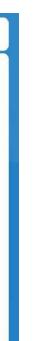

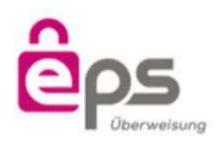

EPS (Electronic Payment Standard) is an online transfer system developed by Austrian Banks and the Government. It provides a simple and secure process of online payments to millions of users in Austria.

Customers can complete transactions online using their bank credentials. EPS is supported by all Austrian banks and is accepted by over 80% of online retailers.

### **Payment Flow (on our HPP)**

# 1.

Customer selects the products and/or services on the merchant's website and navigates through the checkout page.

# 2.

The customer selects EPS in our HPP and gets redirected to the EPS payment page where they need to select the bank or add the information requested such as BLZ or BIC.

# 3.

Customer is redirected to their bank, where they input their login credentials.

# 4.

The customer completes the payment. This step can be different depending on the bank details requested but normally they will need to log in with their bank account or complete the authorization process with a scanner or SMS.

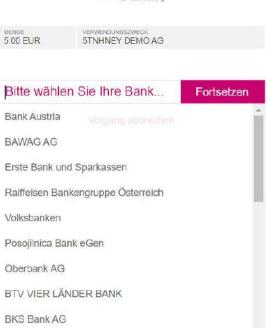

205

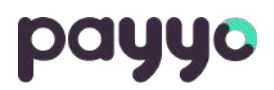

# 5.

The customer is redirected to Payyo successful payment page.

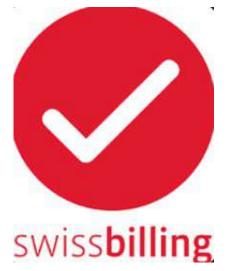

Swissbilling is a particularly flexible payment option that customers from Switzerland are using to pay with. At the moment of the payment, customers pay by an invoice that is created during the checkout process.

### How does it work?

After the customer decides to pay with SwissBilling, they will receive an invoice (via email or post mail) for the payment and they will have a maximum of a month to pay the bill. Alternatively, the customers can also decide to pay in installments during the checkout. In this case, their invoice will come with the appropriate number of payment slips.

Some advantages of this payment method are: No bank data transfer, generous deadline, easy return, very easy payment flow, good conversion rate.

### Payment Flow (on our HPP)

# 1.

Customer selects the products and/or services on the merchant's website and navigates through the checkout page.

## 2.

The customer selects to pay with "Pay by invoice" in our HPP and needs to fill in valid address information from Switzerland and his email address. After that, he selects to pay in our HPP.

# 3.

Customer is redirected to the Swissbilling payment page, where they will need to confirm the address, agree with the terms of conditions and choose if they want to receive the invoice by email or by postal shipping (second picture attached).

| Willkommen                         | SwasBilling"                                                                                                    |
|------------------------------------|----------------------------------------------------------------------------------------------------|
| Recting Installed Street, 1984 in  | art, electric for size, toll allow the in electric particularity for tachtering the tachtering the Adverse and Adverse Tack Adverses Tack Adverses Tack Tachtering                |
| wither:                            |                                                                                                    |
| (W)                                |                                                                                                    |
| n n                                |                                                                                                    |
|                                    | re Adresse und unsere                                                                                                    |
| Abrechnungsbedi                    |                                                                                                    |
| sinness) december the av-          | United to the Automational propriets, or filters projection,<br>and hereits carbonalized wird over all applient line day<br>terms for automation around Reservice-public purport. |
| O times request to proper and th   | Antimulas                                                                                                    |
| Jana Dae                           | The A sector sector sector and                                                                                                    |
| Contradiction 11<br>S200 constants |                                                                                                    |
| 1000 conclusion                    | * ****                                                                                                    |

### ... und in welcher Form I

Wahien Sie die Ihnen zusagende Rechnungs separat von Ihrer Bestellung, im von thren

Ich möchte meine Rechnung per E

then Reshmang wird lineari in PDF-Formal an itom Ezugesteilt. Die Reshmangsoppisien per E-Mail betrage Sie bibe darauf, the E-Mail assumoient

Ich möchte meine Rechnung per P

Iten Rectinung wird theen auf dem Posteng (mit B-F Ihver Bestellung, zugestellt, Die Gebuhr pro Rectinur 4.00

 up módnie diese Rechnung per Post mit E-Banko Zuschlag)

O ich machte diese Rochnung per Plast am Pastich Zusichtag + CHF 2.501

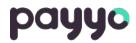

4.

Customers will get redirected to SwissBilling confirmation (depending if the user chose to receive a confirmation by email or post) and then they will get redirected to the successful payment page.

| Ihre Rechnur                                           | 1g? 🌋 🗡               |
|--------------------------------------------------------|-----------------------|
| sart aust Sie erhaten Ih<br>n gewähten Format          | re Rechnung von uns,  |
| E-mail erhalten<br>Mail Acteurs<br>an CHF 2.00 Acteur  | CHF 2.00<br>Cestifier |
| Post erhalten<br>Poit): separat son<br>ing beträgt CHP | CHF 4.00              |
| nng bezahlen (ohne<br>hater bezahleri (mt              |                       |

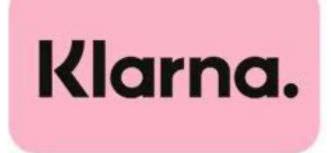

Klarna is a global payment method that gives customers a range of payment options during checkout. These payment options make it convenient for customers to purchase items in all price ranges.

At the moment, Payyo offers this payment method for Switzerland and Germany and can only be used by customers from these countries.

### Payment Flow (on our HPP)

| <b>1.</b><br>Customer selects the<br>products and/or<br>services on the<br>merchant's website<br>and navigates through<br>the checkout page. | <b>2.</b><br>The customer selects to<br>with "Klarna" in our HP<br>and needs to fill in a va<br>address and chooses to<br>After that he selects to<br>Payyo HPP. | lid email<br>he country. | have a Klarna ac                                                                                                    | ccount he need<br>address, date of<br>account is alrea | f birth, name and                                                                                                    | <b>4.</b><br>Dep<br>cou<br>can       |
|----------------------------------------------------------------------------------------------------|----------------------------------------------------------------------------------------------------|--------------------------|----------------------------------------------------------------------------------------------------|--------------------------------------------------------|----------------------------------------------------------------------------------------------------|--------------------------------------|
| O Klarna                                                                                                    | Klarna.                                                                                                    |                          | Klama. ×                                                                                                    |                                                        | Wie möchtest du 22                                                                                                    |                                      |
| Email address*<br>janedoe@example.com                                                                                                    | •••                                                                                                    | Damit deine Zahlunge     | ere deine Handynummer<br>en immer sicher sind, müssen wir deine Identität<br>hierfür zunächst deine Handynummer an. |                                                        | <ul> <li>Bezahle heute den Gesamtbe</li> <li>In bis zu 30 Tagen bezah<br/>Mehr Zeit zum Bezahlen. Zins</li> <li>3 zinsfreie Teilzahlungen<br/>Heute 76,33 €, den Rest in 30</li> </ul> | <b>len</b><br>sfrei.                 |
| Country*<br>Select<br>Select<br>Switzerland<br>Germany                                                                                       | \$                                                                                                    | Kama spe                 | Code senden<br>Hichert deine Daten für zukünftige Käufe.                                                            |                                                        | Ab 20,09 € pro Monat. Zinser<br>Sicher einkaufen mit Käuferschutz für bered<br>Weit                                                                                                    | n können anfallen.<br>chtigte Kaufe. |

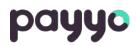

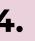

Depending on the customer's country different payment options can be presented.

# 5.

The customer is redirected to Payyo successful payment page.

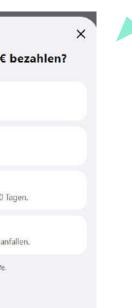

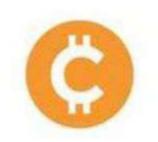

Crypto currencies is a type of currency which uses digital files as money.

Cryptocurrencies work using a technology called blockchain, that is a decentralized technology spread across many computers that managers and records transactions. Part of the appeal of this technology is its security. Our integration allows customers to pay with Coinbase wallet or select a specific cryptocurrency, such as: Bitcoin, Ethereum, USD coin, among others.

### Payment Flow (on our HPP)

1.

Customer selects the products and/or services on the merchant's website and navigates through the checkout page.

# 2.

The customer selects to pay with cryptocurrencies in Payyo's HPP and gets redirected to the Coinbase commerce payment page where they need to select to pay with Coinbase or an specific crypto currencies.

# 3.

Depending on what the customer has chosen, he gets redirected to confirm and finish the payment. **4.** The customer is redirected to Payyo successful payment page.

|                                                       | progge  |                         |
|-------------------------------------------------------|---------|-------------------------|
| Order summary                                         | CH#5.00 | Pre with Cultures       |
| Payyo Damo (osintasa<br>prayyo - rivyo Dano (osintasa | judi    | Binschen     Ethermaren |
|                                                       |         | UKU Case                |
|                                                       |         | Der<br>Derson Gank      |
|                                                       |         | Cannon Programmer L     |

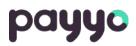

# **Alternative Payment Methods Refunds**

| Payment Method    | Refunds                                                                                                    | How long does the refund take? | Limits                                                                                                    |
|-------------------|----------------------------------------------------------------------------------------------------|--------------------------------|----------------------------------------------------------------------------------------------------|
| iDeal             | Yes – manual process by Payyo                                                                                                    | 2-3 working days               | No limit                                                                                                    |
| Alipay            | Yes                                                                                                    | 3-5 working days               | Can be refunded up to 90 days                                                                                                    |
| Twint             | Yes                                                                                                    | 3-5 working days               | 365 days for Twint Payments<br>7 days for Twint Cards                                                                                                    |
| Sofort            | Yes                                                                                                    | 3-5 working days               | Can be refunded up to 180 days                                                                                                    |
| SEPA direct debit | Yes                                                                                                    | 3-5 working days               | Can be refunded up to 180 days                                                                                                    |
| Apple Pay         | Yes                                                                                                    | 5 working days                 | No limit                                                                                                    |
| Google Pay        | Yes                                                                                                    | 5-10 working days              | No limit                                                                                                    |
| Giropay           | Yes                                                                                                    | 5-10 working days              | Can be refunded up to 180 days                                                                                                    |
| EPS               | Yes – manual process by Payyo                                                                                                    | 2-3 working days               | No limit                                                                                                    |
| Swissbilling      | Yes, if the invoice wasn't paid<br>yet. If the customer has already<br>paid the invoice, the customer<br>should provide the bank details<br>by email to<br>support@swissbilling.ch | 15 days                        | Customers have 90 days to<br>ask the refund of paid<br>invoices . A fee of 2,50 CHF<br>is charged. The customer<br>will be charged with CHF<br>25 reminder fees. |
| Klarna            | Yes                                                                                                    | 5-7 working days               | Can be refunded up to 180 days                                                                                                    |
| Crypto Currencies | Yes – manual process by Payyo                                                                                                    | up to 1 week                   | Customer needs to have a<br>Coinbase wallet                                                                                                    |

For more details about Refunds visit our knowledge base: <u>Refunds and Cancellations</u>

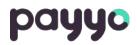

# **Alternative Payment Methods Chargebacks**

| Payment Method    | Is a chargeback possible? | Costs                    | Comments                                                                    |
|-------------------|---------------------------|--------------------------|-----------------------------------------------------------------------------|
| iDeal             | No                        | N/A                      |                                                                             |
| Alipay            | No                        | N/A                      |                                                                             |
| Twint             | Yes                       | 20 CHF/EUR/USD or 15 GBP |                                                                             |
| Sofort            | Yes                       | 20 CHF/EUR/USD or 15 GBP | Not defendable                                                              |
| SEPA direct debit | Yes                       | 20 CHF/EUR/USD or 15 GBP | Not defendable                                                              |
| Apple Pay         | Yes                       | 20 CHF/EUR/USD or 15 GBP |                                                                             |
| Google Pay        | Yes                       | 20 CHF/EUR/USD or 15 GBP |                                                                             |
| Giropay           | No                        | N/A                      |                                                                             |
| EPS               | No                        | N/A                      |                                                                             |
| Swissbilling      | No                        | N/A                      |                                                                             |
| Klarna            | Yes                       | 20 CHF/EUR/USD or 15 GBP | Customers can open a dispute within 180<br>days of the original transaction |
| Crypto Currencies | No                        | N/A                      |                                                                             |
|                   |                           |                          |                                                                             |

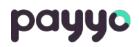

# payyo

Do you have questions? Feel free to contact us 9876 123

payyo. ch

Support@payyo.ch

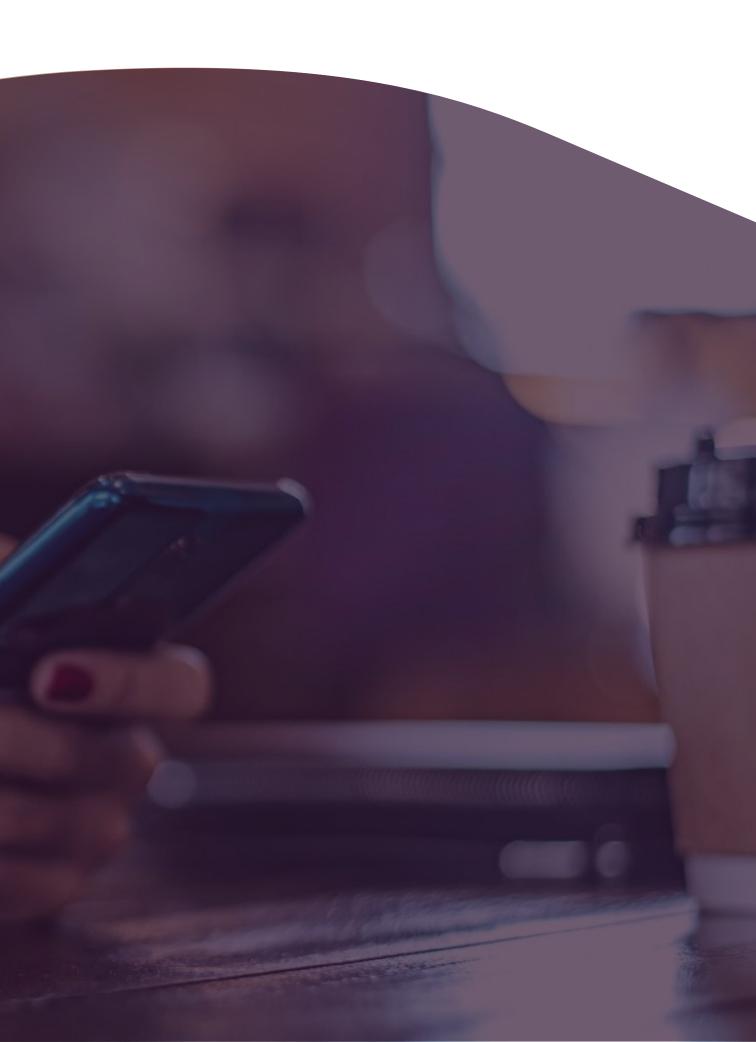